# <span id="page-0-0"></span>**Termitron Termin-Management**

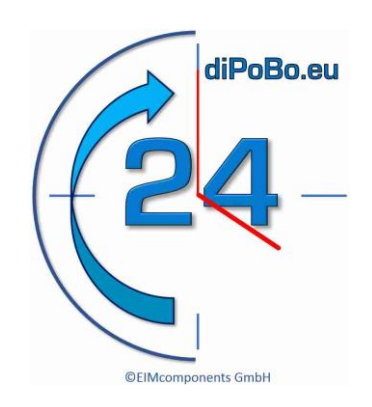

**Produktinformation**

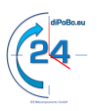

## <span id="page-1-0"></span>1. Inhaltsverzeichnis

#### Inhaltsverzeichnis

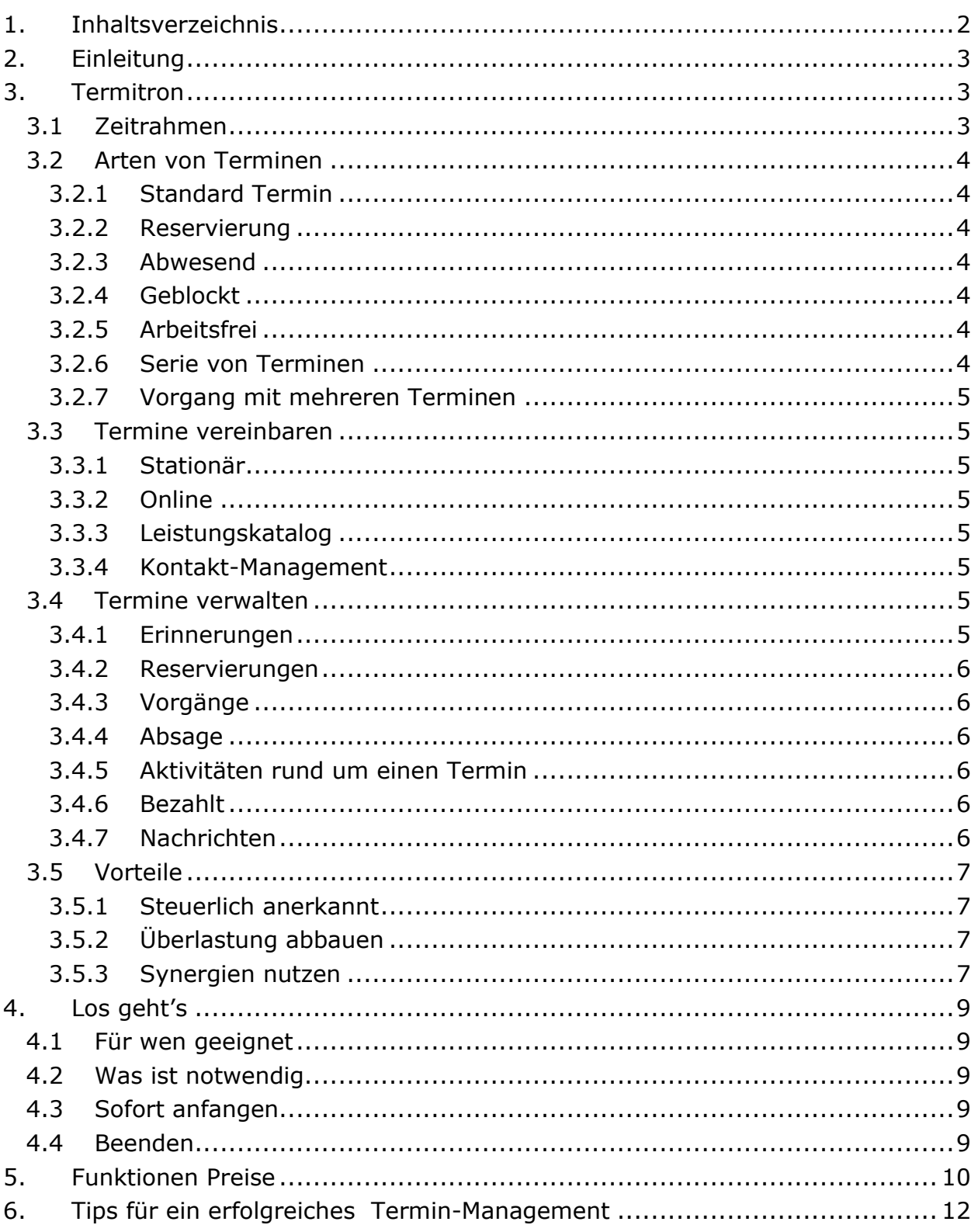

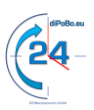

## <span id="page-2-0"></span>**2. Einleitung**

Nein, nicht schon wieder ein Kalender zur Verwaltung von Terminen! Dies ist vielleicht der erste Gedanke der Ihnen zu Termin-Management kommt.

Professionelles Termin-Management unterscheidet sich sehr von einem einfachen Kalendersystem. Professionelles Termin-Management bezieht im Gegensatz zu einem üblichen Kalendersystem die geschäftlichen Belange in die Terminplanung mit ein.

Der Unterschied zwischen einem einfachen Kalendersystem und professionellem Termin-Management beginnt bereits damit, dass Tage im Kalendersystem 24 Stunden haben. Tage eines professionellen Termin-Management richten sich hingegen nach Geschäfts-, bzw. Öffnungszeiten. Professionelles Termin-Management plant auch mit Schichtenarbeit. Schichten können nahtlos aneinandergereiht, oder mit Unterbrechungen eingestellt werden. Spätestens dann, wenn Beschäftigte täglich wechselnde Arbeitszeiten nutzen, ist ein einfaches Kalendersystem hoffnungslos überfordert.

## <span id="page-2-1"></span>**3. Termitron**

Termitron ist ein professionelles Termin-Management System das alle unternehmerischen Belange rund um die Buchung und Verwaltung von Terminen abdeckt. Moderne Anforderungen, von der Online-Buchung bis hin zu der engen Einbindung von Kontakten in die Kommunikation, stellt Termitron zur Verfügung.

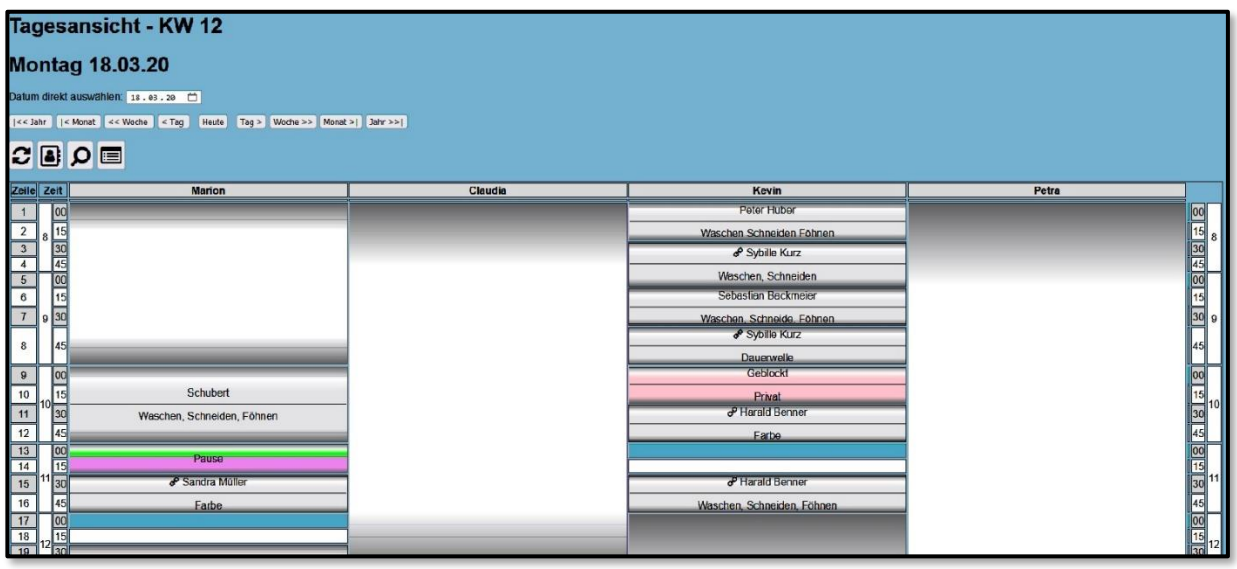

## <span id="page-2-2"></span>**3.1 Zeitrahmen**

Der zeitliche Rahmen in dem Termine vereinbart und gebucht werden, ist primär durch die Geschäfts-, bzw. Öffnungszeiten begrenzt. In einigen Fällen sind die Geschäftszeiten noch zusätzlich in Schichten unterteilt. Täglich wechselnde Arbeitszeiten der Beschäftigten können darüber hinaus den zeitlichen Rahmen noch weiter einschränken.

Den zeitlichen Rahmen für die Terminvereinbarung, sollte das Termin-Management System daher stets an die verschiedenen unternehmerischen Belange anpassen können. Vereinbarungen von Terminen außerhalb des zeitlichen Rahmens verhindert ein professionelles Termin-Management System wie Termitron, um Überlastung der Beschäftigten und Terminüberschneidungen zu verhindern.

## <span id="page-3-0"></span>**3.2 Arten von Terminen**

Ein Termin ist mehr als nur einfach eine Zeit in einem Kalender einzutragen. Verschiedene Terminarten werden den unterschiedlichen unternehmerischen Anforderungen erst gerecht.

## <span id="page-3-1"></span>**3.2.1 Standard Termin**

Ein Standard-Termin ist ein fest gebuchter Termin. Der Termin beginnt zu einer bestimmten Zeit und hat eine vereinbarte Dauer. Die zu erbringende Leistung, bzw. der Inhalt des Termins, sind die Details.

## <span id="page-3-2"></span>**3.2.2 Reservierung**

Termine können im Termin-Management System Termitron reserviert werden. Ein Termin wird hierzu mit allen Einzelheiten vereinbart. Die Dauer der Reservierung wird gleich bei der Vereinbarung festgelegt.

Der Terminnehmer wird automatisch in regelmäßigen

Abständen an den reservierten Termin erinnert. Ist die Dauer der Reservierung abgelaufen, wird der Termin von Termitron selbständig gelöscht.

## <span id="page-3-3"></span>**3.2.3 Abwesend**

Zeiten der Abwesenheit sind gesonderte Einträge. In dieser Zeit steht der Beschäftigte zur Erbringung von Arbeitsleistungen nicht zur Verfügung und geht privaten Angelegenheiten nach.

## <span id="page-3-4"></span>**3.2.4 Geblockt**

Zu diesen Zeiten soll kein Termin eingetragen werden. Es handelt sich dennoch um Arbeitszeit, die für geschäftliche Tätigkeiten reserviert ist.

## <span id="page-3-5"></span>**3.2.5 Arbeitsfrei**

Individuelle Arbeitszeiten weichen meist von den Geschäftszeiten ab. Die Zeiten an denen nicht gearbeitet wird, sind die arbeitsfreien Zeiten, die den Unterschied zu den Öffnungszeiten ausblenden.

## <span id="page-3-6"></span>**3.2.6 Serie von Terminen**

Ein sich wiederholender Termin, kann als Termin-Serie eingetragen werden.

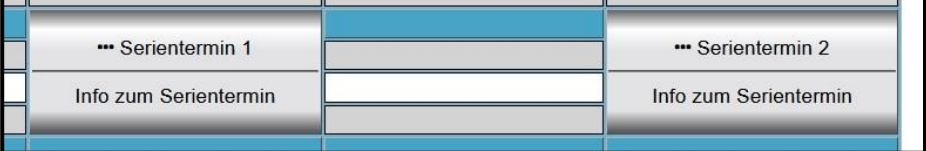

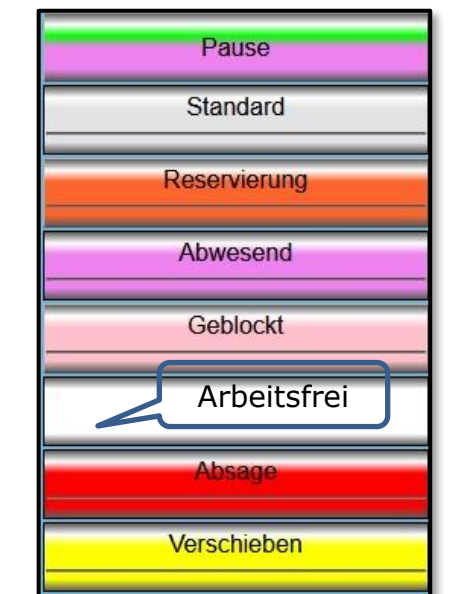

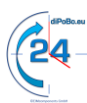

Termin-Management

### <span id="page-4-0"></span>**3.2.7 Vorgang mit mehreren Terminen**

Vorgänge bestehen manchmal aus mehreren Einzelterminen. Mit einem Vorgang wird die feste Zusammengehörigkeit von Einzelterminen gekennzeichnet. Einzeltermine des Vorgangs können dabei aus einem Kalender stammen, oder sich über mehrere Kalender erstrecken.

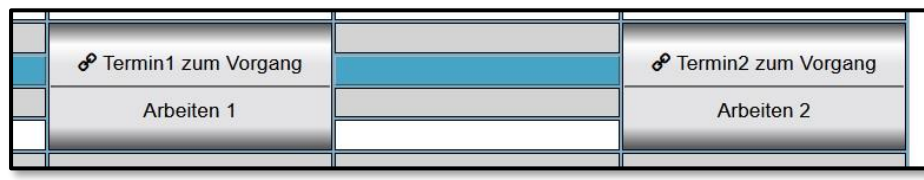

Beispiele: Ein Raum kann mit einem oder mehreren Beschäftigen als Vorgang gebucht werden – Abläufe mit mehreren Schritten (Einzelterminen) können zu einem Vorgang zusammengefasst werden

## <span id="page-4-1"></span>**3.3 Termine vereinbaren**

Termitron stellt zur Vereinbarung von Terminen verschiedene Möglichkeiten zur Verfügung.

## <span id="page-4-2"></span>**3.3.1 Stationär**

Telefonisch oder im direkten Kontakt werden Termine stationär vereinbart. Eine schriftliche Bestätigung mit allen Informationen zu dem vereinbarten Termin wird mit Abschluss der Buchung automatisch verschickt.

## <span id="page-4-3"></span>**3.3.2 Online**

Online werden freie Zeiten angezeigt, zu denen Termine vereinbart werden können. Der vereinbarte Termin muss nach der Buchung zusätzlich aktiviert werden. Zur Aktivierung erhält der Terminnehmer eine Nachricht. Ein nicht aktivierter Termin wird von Termitron automatisch gelöscht.

## <span id="page-4-4"></span>**3.3.3 Leistungskatalog**

Dauer und Kosten zu einem Termin können in einem Leistungskatalog festgehalten werden. Bei der Ter-

minvereinbarung kann auf diesen Leistungskatalog zugegriffen und einzelne oder mehrere Leistungen dem Termin zugewiesen werden. Die Dauer und ggf. die Kosten zu einem Termin ergeben sich aus den ausgewählten Leistungen.

## <span id="page-4-5"></span>**3.3.4 Kontakt-Management**

Adresslisten können aus anderen Anwendungen eingebunden werden und ergänzen die Kontaktdaten bei der Vergabe von Terminen.

## <span id="page-4-6"></span>**3.4 Termine verwalten**

Die Terminverwaltung verschiebt, löscht, druck und kopiert Termine oder verändert die Einstellungen zu einem Termin.

## <span id="page-4-7"></span>**3.4.1 Erinnerungen**

Mit Erinnerungen wird auf einen bevorstehenden Termin hingewiesen. Maximal drei Zeitpunkte legen Sie einmalig für die Erinnerungen vor einem Termin fest.

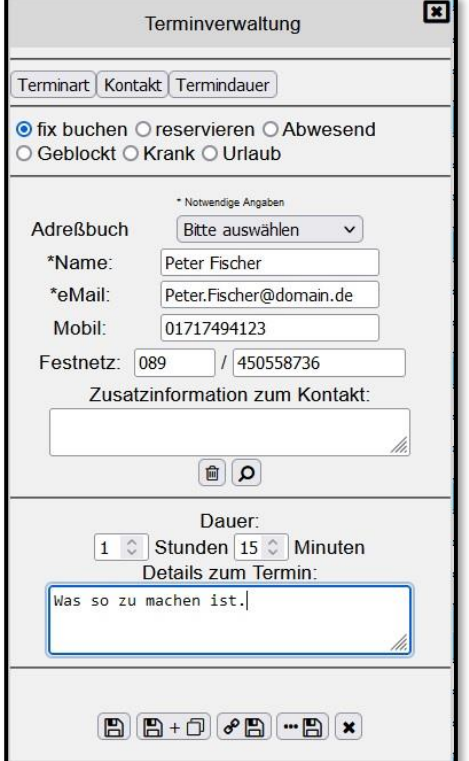

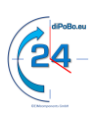

[Termitron Produktinformation](#page-0-0) Termin-Management

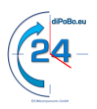

#### <span id="page-5-0"></span>**3.4.2 Reservierungen**

Die Zeitspanne zur Reservierung eines Termins wird bei der Vereinbarung gleich mit festgelegt. Die Reservierung muss innerhalb der festgelegten Zeitspanne bestätigt oder verworfen werden.

Automatische Nachrichten mit Hinweisen auf die noch nicht erfolgte Bestätigung werden in regelmäßigen Abständen an den Terminnehmer verschickt. Aus den Nachrichten heraus kann der reservierte Termin bestätigt oder verworfen werden. Auch stationär kann ein reservierter Termin bestätigt oder verworfen werden. Ist der Termin bis zum Ende der reservierten Zeit nicht bestätigt, löscht Termitron den Termin automatisch.

## <span id="page-5-1"></span>**3.4.3 Vorgänge**

Die zu einem Vorgang verbunden Einzeltermine, werden als ein einheitlicher Termin verwaltet. Deshalb können sie gemeinsam verschoben oder gelöscht werden. Änderungen an Einzelterminen aus dem Vorgang sind dennoch möglich.

### <span id="page-5-2"></span>**3.4.4 Absage**

Die häufigsten Gründe für eine Terminabsage werden über Schnelltasten dokumentiert. Freie Angabe zu Gründen einer Absage sind auch möglich.

### <span id="page-5-3"></span>**3.4.5 Aktivitäten rund um einen Termin**

Zur Optimierung von Abläufen ist es notwendig, die tatsächlich erbrachten Zeiten zu kennen. Deshalb kann Termitron die Zeiten von Beginn, Ende und die Wartezeit erfassen.

## <span id="page-5-4"></span>**3.4.6 Bezahlt**

Termitron dokumentiert auch, ob ein kostenpflichtiger Termin bereits bezahlt worden ist.

## <span id="page-5-5"></span>**3.4.7 Nachrichten**

Die Kommunikation mit den Terminnehmern ist

in einem professionellen unternehmerischen Umfeld sehr wichtig. Automatische Nachrichten erinnern nicht nur an bevorstehende Termine, sondern geben auch die Gelegenheit ganz einfach einen Termin abzusagen.

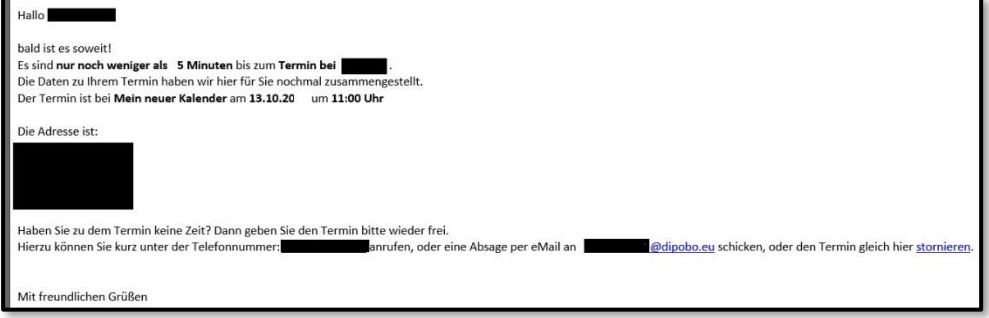

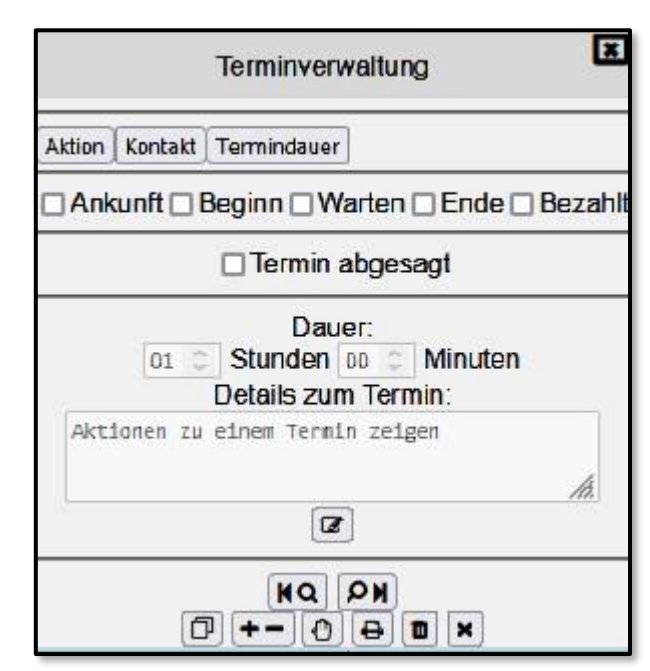

<span id="page-6-0"></span>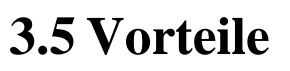

### <span id="page-6-1"></span>**3.5.1 Steuerlich anerkannt**

Die Terminverwaltung von Termitron ist so organisiert, dass die verwalteten Termine auch bei einer Steuerprüfung anerkannt werden.

## <span id="page-6-2"></span>**3.5.2 Überlastung abbauen**

Termitron vereinfacht die Vereinbarung und Verwaltung von Terminen. Durch die professionelle stationäre und Online Vereinbarung von Terminen werden die Beschäftigten entlastet. Die direkte Absage von Terminen aus den Nachrichten reduziert zusätzlich unnötige Wartezeiten.

Das einfache Auffinden von Terminen vermeidet nicht nur doppelte Buchungen. Vorgänge mit vielen Einzelterminen sind leichter als Einheit zu verwalten. Überschneidungen von Zeiten und zu kurz geplante Termine gehören ab sofort mit Termitron der Vergangenheit an.

## <span id="page-6-3"></span>**3.5.3 Synergien nutzen**

**Zelle Zelk**<br>Freitag 05.0 .2023 Bernd Falk Oliver Schulz  $\frac{11}{12}$   $\frac{5}{45}$  $\frac{1}{4}$  $6$ ाु  $\frac{10}{16}$ <br> $\frac{1}{30}$ <br> $\frac{30}{45}$  $\boxed{10}$  $\overline{11}$  $\overline{12}$  $\sqrt{13}$ E  $\overline{14}$  $16$ 18 15  $\frac{30}{45}$  $\sqrt{20}$  $\frac{16}{30}$  $\overline{22}$  $\sqrt{24}$  $\sqrt{26}$ 15  $\sqrt{28}$  $\sqrt{30}$ 

Gerade im Krankheitsfall entfallen aufwendige Absagen. Mit der Krankmeldung des Beschäftigten im AM werden seine Termine im TM automatisch abgesagt und in einer übersichtlichen Liste zusammengestellt. Diese Liste gibt die notwendige Übersicht über alle abgesagten Termine. Neue Termine können auf der Grundlage dieser Liste

Bindet man Arbeitszeit-Management (AM) und Termin-Management (TM) zusammen, bieten sich aus dieser Zusammenlegung zusätzlichen eine Vielzahl von Vorteilen.

Die im AM eingestellten Arbeitszeiten bewahren die Beschäftigten zum Beispiel bei der Vergabe von Terminen im TM davor, Termine außerhalb der Arbeitszeiten einzelner Beschäftigter zu vergeben, auch wenn die Arbeitszeiten für jeden Beschäftigten sehr unterschiedlich sein können. Flexible individuelle Arbeitszeitmodelle sind mit dieser Zusammenlegung ohne großen Aufwand in die täglichen Öffnungszeiten und geschäftlichen Aufgabenstellungen

einzubinden.

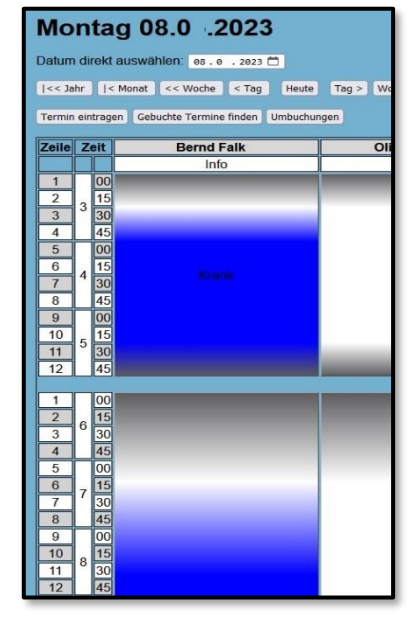

Termitron Seite 7 von 12 ©2023 EIMcomponents GmbH - V 6

geplant und angeboten werden.

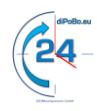

#### [Termitron Produktinformation](#page-0-0) Termin-Management

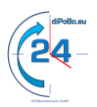

Termin-Management und Arbeitszeit-Management sind die ideale Kombination, um die eigenen Beschäftigten zu entlasten. Mit einem optimierten Zeitmanagement sind neue Fachkräfte leichter zu gewinnen. Gestalten Sie jetzt gleich Ihr Zeitmanagement neu. Stärken Sie Ihre Wettbewerbsfähigkeit mit unserem Termin-Management Termitron und dem Arbeitszeit-Management Aztron.

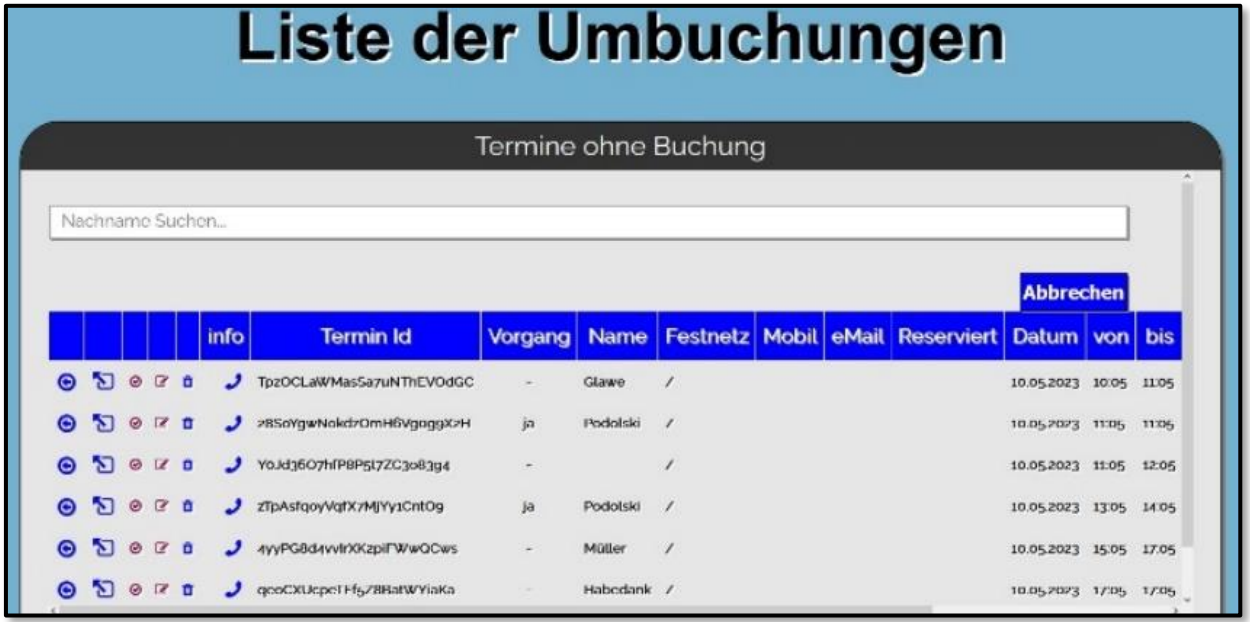

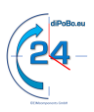

## <span id="page-8-0"></span>**4. Los gehts**

## <span id="page-8-1"></span>**4.1 Für wen geeignet**

Termitron ist für alle Arbeitgeber geeignet die mit einem professionelles Termin-Management die Arbeitszeiten optimieren und die Wartezeiten reduzieren wollen. Eine Entlastung für die eigenen Beschäftigten schaffen und gleichzeitig den Kontakt zu den Terminnehmern enger halten wollen.

Von Praxen im Gesundheitswesen, Unternehmen, Behörden, bis zu Handwerkern und Immobilienmaklern. Kurz gesagt, alle Arbeitgeber, die mit einem professionellen Termin-Management sich von Ihren Mitbewerbern abheben möchten.

## <span id="page-8-2"></span>**4.2 Was ist notwendig**

Legen Sie einfach auf Ihrem PC, einem Tablet oder dem Smart Phone los. Prüfen Sie die Verbindung ins Internet und öffnen Sie einen Browser, wie Firefox. Rufen Sie die Seite [diPoBo.eu](https://de.dipobo.eu/) auf und beginnen Sie mit der Registrierung. Investitionen in Hard- und Software sind nicht notwendig.

## <span id="page-8-3"></span>**4.3 Sofort anfangen**

Sie können selber sofort mit Ihrem neuen Termin-Management anfangen, oder holen sie sich professionelle Unterstützung durch unsere Fachleute.

- [Registrieren](https://de.dipobo.eu/anwender/html/registerf_h.php) Sie sich auf diPoBo.eu für einen geschäftlichen Account. Das dauert nur wenige Minuten.
- Aktivieren Sie den Account mit dem Aktivierungscode, den wir Ihnen in Ihr eMail-Postfach geschickt haben.
- Loggen Sie sich mit Ihrem Benutzernamen und Kennwort auf diPoBo.eu ein.
- Gehen Sie auf Einstellungen in der Menüleiste oben und aktivieren Sie Termitron mit dem Schalter.
- wählen Sie das Paket aus, dass Ihren Anforderungen entspricht siehe Kapitel Funktionen und Preise auf der nächsten Seite.
- Legen Sie die Anzahl der Kalender fest und vergeben Sie Bezeichnungen.
- Stellen Sie die Funktionen nach Ihren Erfordernissen ein.
- Und schon ist Ihr persönliches Termin-Management für die Vergabe des ersten Termins bereit

## <span id="page-8-4"></span>**4.4 Beenden**

Termitron kann jederzeit beendet werden, es besteht keine Mindestlaufzeit und damit auch kein finanzielles Risiko. Zur Beendigung reicht es einfach das Modul Termitron im Portal diPoBo.eu bei den Einstellungen zu deaktivieren. Wollen Sie den Account insgesamt deaktivieren, wählen Sie in den Einstellungen ganz unten "Account deaktivieren", dann wird die Nutzung des Accounts automatisch beendet.

## <span id="page-9-0"></span>**5. Funktionen Preise**

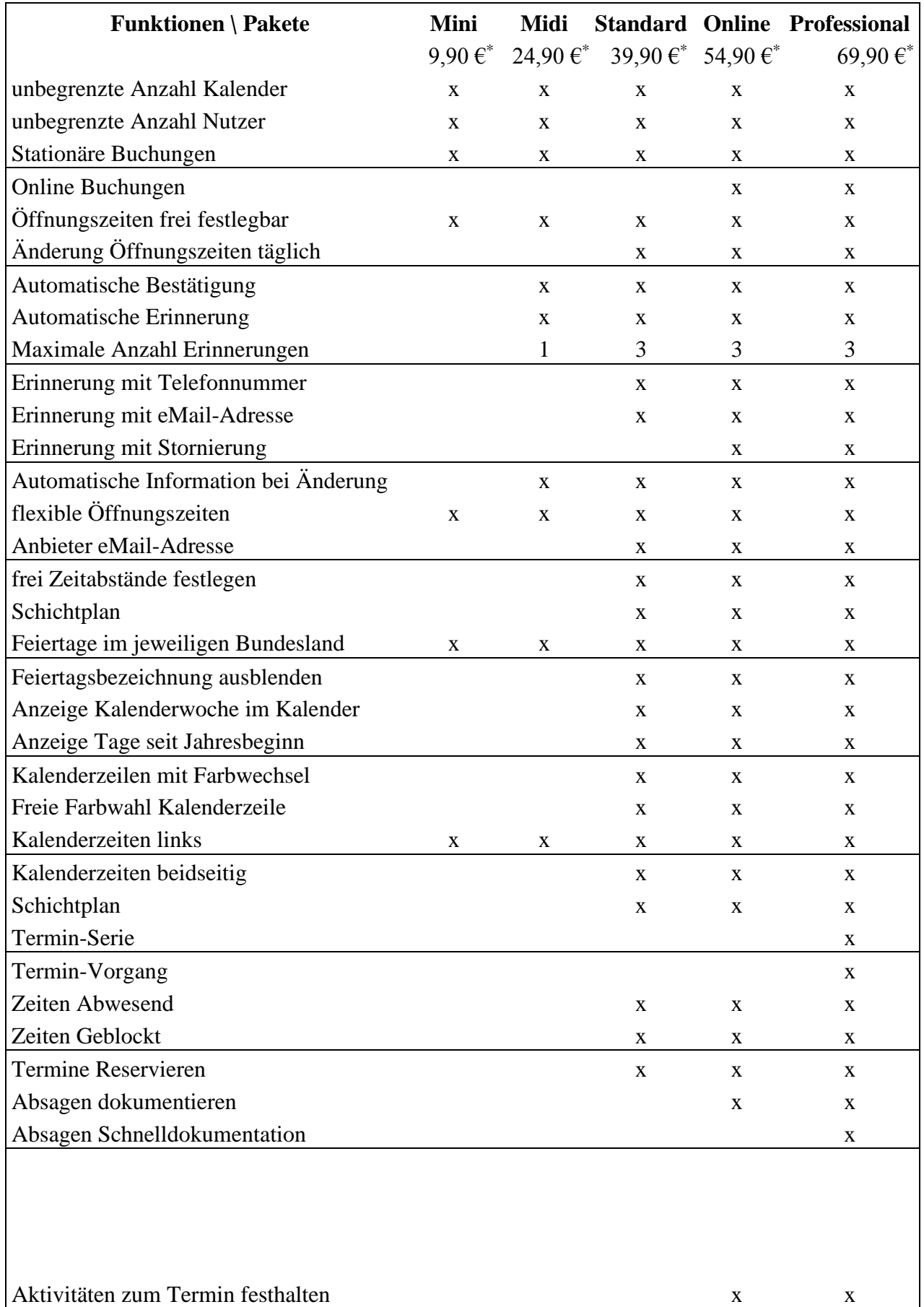

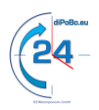

#### [Termitron Produktinformation](#page-0-0) Termin-Management

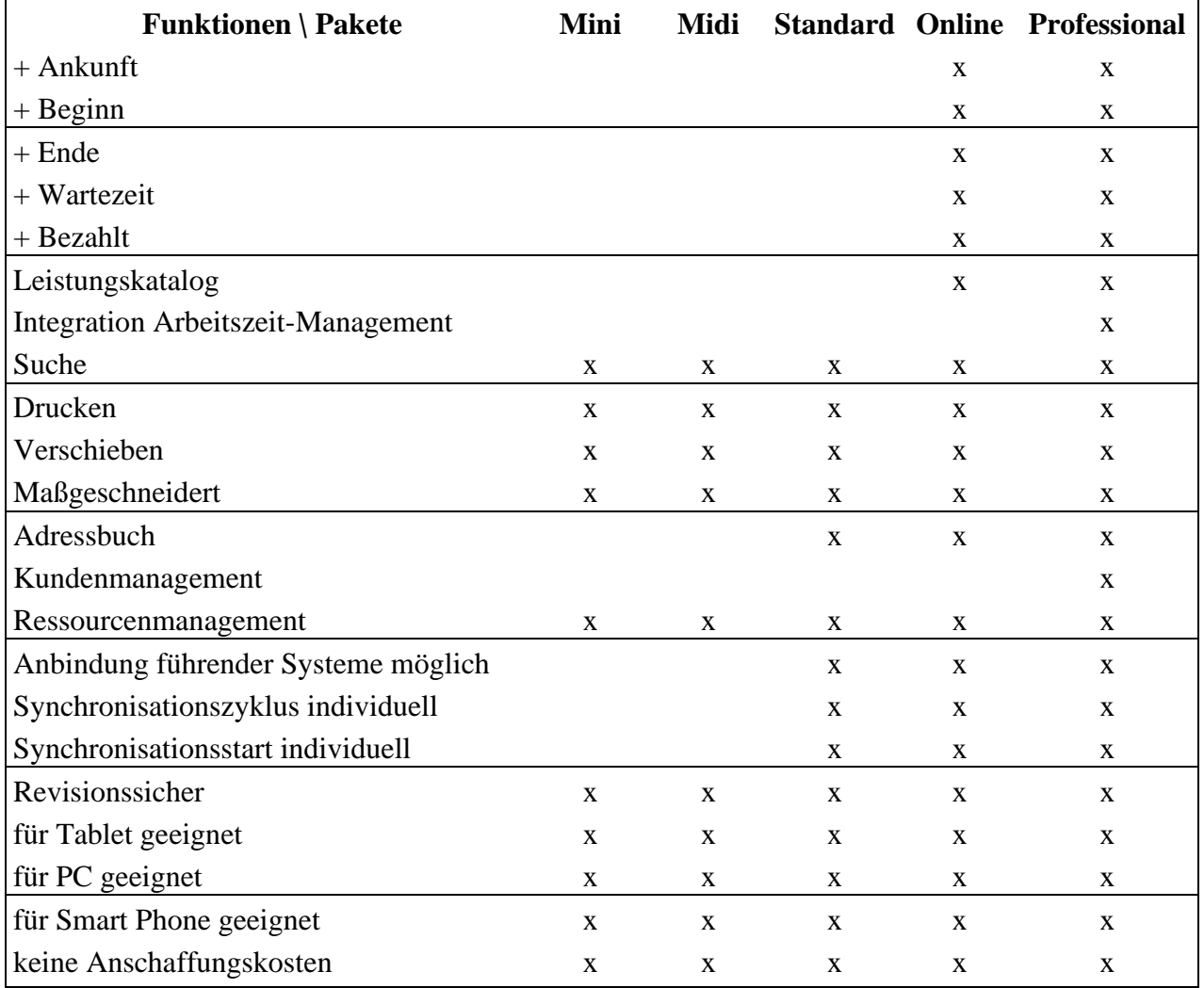

x diese Funktionen stehen in den genannten Paketen zur Auswahl \* mtl. Gebühr für Kalender, zzgl. Registrierung und Aktivierung

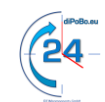

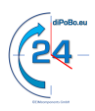

## <span id="page-11-0"></span>**6. Tips für ein erfolgreiches Termin-Management**

- ✓ Überschneidungen von Zeiten durch schlecht geplante Termine vermeiden
- ✓ Bessere Planung mit Pausen, Ruhezeiten und Pufferzeiten
- ✓ Abhängigkeiten von vorangegangenen Terminen entkoppeln
- ✓ Fokussierung auf die übertragenen Aufgaben
- ✓ Weniger Störungen durch Vereinfachung und zuverlässige Planung

#### V. i. S. d. P.

EIMcomponents GmbH Sperberweg 12 85716 Unterschleißheim

Tel.: 089 / 45247788 eMail: [info@diPoBo.eu](mailto:info@diPoBo.eu) web: [www.diPoBo.eu](http://www.dipobo.eu/)